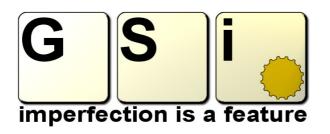

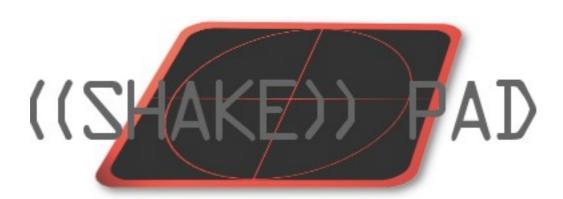

### Table of contents

- Welcome
- Software description
- Installation
- Using the XY pad
- Effects overview
- MIDI
- License

## Welcome

Thank you for your interest in ShakePad. If you are running the DEMO version, please test it carefully and contact GSi with any questions not covered by this manual. In order to save time trying to figure out how something is supposed to work, we highly recommend you read this manual before, or while, exploring ShakePad.

### **Demo Limitations**

Prior to being authorized, ShakePad will display an initialization screen on each startup. Click the "RUN DEMO" button to start using ShakePad in Demo Mode. All features are fully functional in Demo Mode, but a white noise burst will be added to the background for 2 seconds every 10 seconds.

If you like ShakePad, you can purchase an Activation Key by visiting the GSi website at www.genuinesoundware.com and following the instructions. You can also click the "BUY NOW" button in the initialization screen.

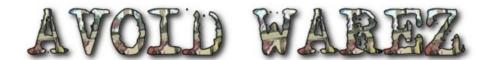

**PLEASE!** SUPPORT INDEPENDENT SOFTWARE DEVELOPERS by purchasing the software you use. Stay away from fraudulent websites that sell illegal copies of software for a fraction of the original cost and avoid the temptation to download software illegally from peer to peer networks. Your purchase can make the difference between an independent developer being able to create and support their software, and going out of business.

Please buy the software you use directly from the manufacturers' web stores or authorized resellers. If you can't afford the expensive, "big name" software, keep in mind that there is always an affordable alternative out there. Find those alternatives and avoid warez at all costs!

Thank you.

# **Software Description**

**ShakePad** is a virtual multi-effect unit intended for real time sound manipulation via an X/Y pad. It includes 50 different high quality effect algorithms with full stereo operation. Summary of main features:

- 50 high quality stereo effects
- X/Y Pad for multiple functions
- Adjustable release time from 0 to 10 seconds with variable rest point
- HOLD button
- Dry/Wet slider
- Real time parameter display
- Host Automation
- Easy MIDI Learn

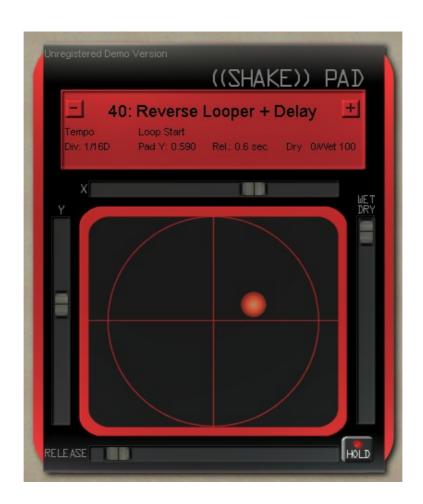

## **Installation**

### **Minimum System Requirements**

- Microsoft Windows operating system: 98SE, XP, 2000, Vista
- Apple Mac with Intel CPU and OSX 10.4 or newer
- 900 MHz CPU with SSE2 instruction set
- RAM 512 Mb
- Stereo soundcard with low latency ASIO support
- A MIDI interface or MIDI controller keyboard
- A VST Host program

### **Installation on a Windows PC**

Automatic Installation: Run the installer and follow the on-screen instructions.

<u>Manual Installation</u>: Download and extract the content of the ZIP file into the folder where your VST plugins are stored; typically: C:\Program Files\Steinberg\VSTPlugins\

### **Installation on a Mac**

Download and double click the package installer then follow the on-screen instructions. Please make sure you have administrator rights when installing.

## **Authorizing Your Plugin**

If you purchased an Authorization Key, you can unlock the demo by inserting your name and your license key directly into the initialization screen and clicking the REGISTER button. Clicking text that reads, "Unregistered Demo Version" will also bring up the initialization screen again. If successful, your name should now appear on the interface.

## Using the X/Y Pad

The X/Y Pad lets you control two different effect parameters at the same time by clicking and dragging the left mouse button and moving your mouse pointer over the pad surface. Clicking and dragging the mouse button is akin to moving your finger around an imaginary physical pad.

ShakePad allows the pad to be used in two ways: Hold Mode or Release Mode. Hold Mode causes the X/Y parameter values to hold in place after releasing the mouse button. You can activate Hold Mode by clicking the HOLD button.

When the HOLD button is off, ShakePad is in Release Mode. In this mode, the parameter values will return to the "rest point" every time you release the mouse button. The default rest point is 0,0, but this can be changed (more on that below). Please note that when the ball is at the 0,0 point ShakePad is in a bypass state, leaving the incoming signal unprocessed.

You can choose to change the default rest point by using the right mouse button. To do so, click on any point of the pad area with your right mouse button. This will have the same effect as activating the HOLD button over those coordinates, the only difference being that even when HOLD is off, the ball will always returns to that new rest point.

Use the Release slider to set the desired amount of time it will take the ball to return to the rest point.

## **Effects overview**

ShakePad offers 50 different full stereo effect algorithms. You can click on the effect name in the middle top of the interface to select a new effect from the pop-down menu or use the +/- navigation buttons.

This is the complete list of all available effects:

| Supah LPF 36dB                    | Fuzz Distortion                     |
|-----------------------------------|-------------------------------------|
| Supah LPF 24dB                    | Ultra Distortion                    |
| Supah LPF + Delay                 | Distortion + Delay                  |
| Supah HPF 36dB                    | Ultra Compression                   |
| Supah HPF 24dB                    | Ultra Compression + Delay           |
| Supah HPF + Delay                 | Analog Echo                         |
| Supah BPF 36dB                    | Dual Analog Echo                    |
| Supah BPF 24dB                    | Triple Analog Echo                  |
| Supah BPF + Delay                 | Trance Gate <sup>1</sup>            |
| Supah Phaza 16 stages             | Trance Gate + Delay <sup>1</sup>    |
| Supah Phaza 12 stages             | Trance Gate + Phaser <sup>1</sup>   |
| Supah Phaza + Delay               | Looper ¹                            |
| Supah Flanger                     | Looper + Delay <sup>1</sup>         |
| Supah Flanger + Delay             | Reverse Looper <sup>1</sup>         |
| Phaser 2 stages                   | Reverse Looper + Delay <sup>1</sup> |
| Phaser 6 stages                   | Sample And Scratch <sup>1</sup>     |
| Manual Phaser 2 stages            | Scratch + Delay <sup>1</sup>        |
| Manual Phaser 6 stages            | Scratch + Phaser <sup>1</sup>       |
| Manual Phaser 12 stages           | Bit Crash                           |
| Manual Phaser 16 stages           | Bit Crash + Delay                   |
| Manual Flanger                    | XY Theremoon + Delay <sup>2</sup>   |
| 3D Space Locator                  | Scary Synth + Delay <sup>2</sup>    |
| Auto Panner Square <sup>1</sup>   | Voka Synth + Delay <sup>2</sup>     |
| Auto Panner Triangle <sup>1</sup> | Syren + Delay <sup>2</sup>          |
| Auto Panner + Delay <sup>1</sup>  | RingMod + Decimator                 |
|                                   |                                     |

### Notes:

<sup>&</sup>lt;sup>1</sup> These effects rely on sync'ing with the host tempo. If the host does not provide tempo information to the plugin, the effect can't operate.

<sup>&</sup>lt;sup>2</sup> These effects can work without any incoming audio signal.

## **MIDI**

ShakePad has full MIDI Implementation. Each parameter can be freely assigned to a MIDI Continuous Controller (CC) thanks to the built in MIDI Learn feature.

## **Using MIDI Learn**

To use MIDI Learn, right-click on any control. A menu should pop-up where the mouse pointer is located. The first line in the menu shows the parameter name. The second line shows the CC number currently assigned to that parameter. If you click on an assigned MIDI CC #, any existing CC # is unassigned from that parameter. If there are no CC's assigned to that parameter, this line will read, "MIDI CC Not Assigned."

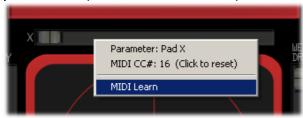

Click on the MIDI Learn row to activate the learn mode. Text will appear on the interface to inform you that ShakePad is waiting for an incoming MIDI CC message to assign to that control. Move any physical controller on your control

surface and that physical control will now be paired to that plugin parameter. If you want to abort this operation, right-click a control to bring up the MIDI Learn menu again then click "Cancel."

### MIDI Values vs. Parameter values

CC values of 0 represent the minimum or "OFF" state of any particular parameter, while 127 will represent the maximum or "ON" state.

### MIDI Channels and MIDI Out

ShakePad responds to all MIDI channels and sends MIDI CC messages on channel 1. This is particularly useful when using a control surface with LED ring knobs and motorized faders, so that every time you switch to a new preset, the control surface will update its controllers accordingly. MIDI OUT doesn't echo MIDI IN and automatically prevents unwanted loopbacks.

### **LICENSE**

ShakePad version 1.0, copyright Guido Scognamiglio - GSi - 2009

### LICENSE TERMS FOR GSi SOFTWARE

This is a license agreement between "GSi" (hereinafter referred to as "the software supplier") and You (hereinafter referred to as "the user").

The software is provided to the user "as is". The software supplier makes no warranties, either expressed or implied, with respect to the software and associated materials provided to the user, including but not limited to any warranty of fitness for a particular purpose. The software supplier does not warrant that the functions contained in the software will meet your requirements, or that the operation of the software will be uninterrupted or error-free, or that defects in the software will be corrected.

The software supplier does not warrant or make any representations regarding the use or the results of the use of the software or any documentation provided therewith in terms of their correctness, accuracy, reliability, or otherwise. No information or advice given by the software supplier shall create a warranty or in any way increase the scope of this warranty.

The software supplier is not liable for any claims or damages whatsoever, including property damage, personal injury, intellectual property infringement, loss of profits, or interruption of business, or for any special, consequential or incidental damages, however caused.

GSi does not allow license transfers. The user is not allowed to distribute, sell, lend, lease, or rent this software to any person or entity for any reason. Further, the user may not modify, decompile, or debug the software. The user may use the program on any computer he or she personally own, provided that he/she is the only owner and authorized user to access the mentioned computer/s.

This product is a shareware. You may use the unregistered version at no charge for an evaluation period of 30 days only. To continue to use the software beyond the 30-day evaluation period, you must register it.

By using this software, you agree the above statements.

VST and ASIO technologies by Steinberg. AU technology by Apple. Special thanks to Christopher Reis.

All trademarks and brand names mentioned in this manual are the property of their respective owners and are not affiliated or associated with GSi. These trademarks and brand names are only mentioned for descriptive purposes.

Copyright © Guido Scognamiglio – GSi 2009. All rights reserved. ShakePad – Last revision: 29 June 2009